## CHANGING THE KEYBOARD LANGUAGE

This change should be made locally within the Linux host environment.

If you are already logged into a particular host account, log out from that account by clicking the host account name on the top right corner of the window and choosing *'Log Out'*.

In the **Host Login UI**, log in as *wnecadmin*, enter password (reuters) and click *Login*.

Open a command prompt by clicking the blue and white icon on the top left corner of the desktop and select Accessories->Terminal Emulator. This will open a command-prompt window.

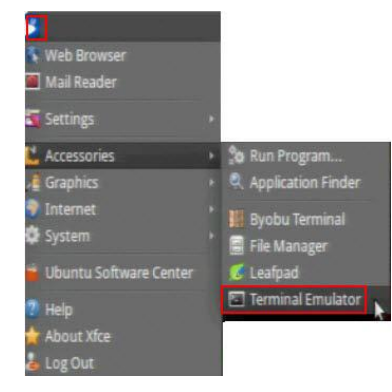

The following will be displayed in the command prompt:

wnecadmin@wne-dom0:~\$ where,

wnecadmin = user

wne-dom0 = hostname

tilde (~) means you are in your home directory (/home/wnecadmin, in this case)

- Type the following command to start configuration:
- sudo dpkg-reconfigure keyboard-configuration • In the screen that is displayed, choose appropriate options to complete the configuration.

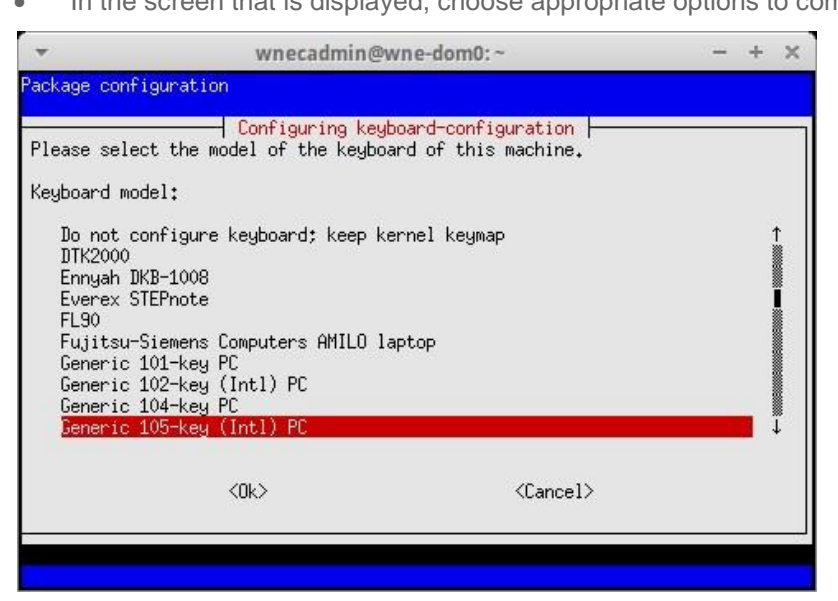